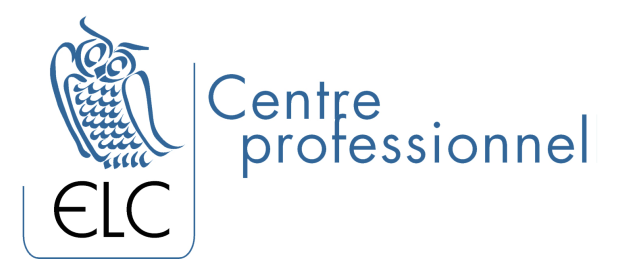

# **EXCEL 2010 Advanced Level**

#### **OBJECTIVES**

At the end of this course, the participant will be able to verify certain hypotheses in a spreadsheet, to protect it and to work with linked sheets and spreadsheets.

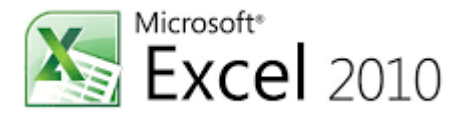

Also, they will be able to use the "IF" function to verify hypotheses, to create a protected and documented sheet, and to link sheets or spreadsheets using the pointer.

#### **TARGET CLIENTELES**

Any person who knows how to format a spreadsheet and who uses various types of addressing and formulae in developing spreadsheets.

#### **PREREQUISITE**

Having taken the intermediate level course

#### **SYLLABUS**

#### **1. Validation of data**

- General
- Display an entry message
- Restrict data entry
- Define restrictions
- Fill out a restricted cell
- Show an alert message after entering data

#### **2. The "IF" function**

• Us the "IF" function to check out hypotheses

#### **3. Create a protected and documented spreadsheet**

• Use comments

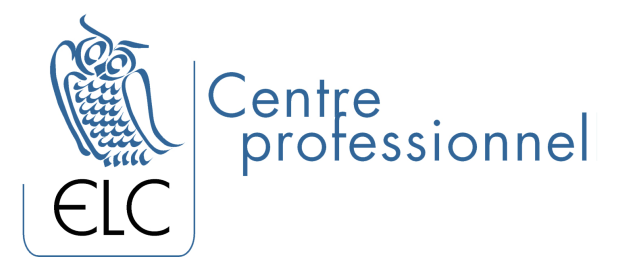

• Use protection tools

## **4. Manipulate multiple worksheets**

- Add a sheet to the spreadsheet
- Name sheets
- Move or copy a sheet
- Delete a sheet
- Move or copy information from one sheet to another
- Group worksheets to enter data, format and print

### **5. Plan**

- Symbols in a plan
- Creation
- Manual creation
- Automatic creation
- Plan styles
- Modify a structure
- Create a group
- Disassociate a group
- Delete a plan
- Display
- Decrease the display
- Develop the display

#### **6. Lists**

- Create a list
- Add files
- Move within the grid
- Modify files
- Delete files
- Calculated fields
- Create a calculate field
- Change an equation
- Representation of a calculated field in a grid

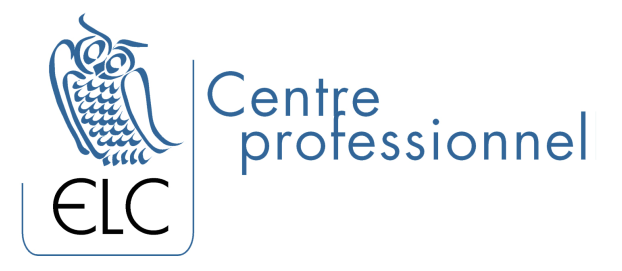

## **7. Filters**

- Automatic filters
- Personalized automatic filters

### **8. Elaborate filters**

- Multi-criteria using the OR operator
- Criteria including a "joker"
- Calculate criteria
- Empty or unempty fields
- Launch the execution
- Database functions
- Entering a database function
- DCOUNTA
- DPRODUCT
- DSUM
- DVAR
- Sub-totals
- Create and delete sub-totals

### **9. Pivot tables**

- Link sheets or spreadsheets by using the pointer
- Create Pivot tables
- Elements
- Pivot table tools
- Modify a Pivot table
- Using Page fields
- Detailing values
- Pivot charts
- Create a Pivot chart (using list mode)
- Create a Pivot chart (using a Pivot table)

### **10. Data tables**

- General
- Tables with unique data entry
- Tables with double data entry
- Erase values
- Update

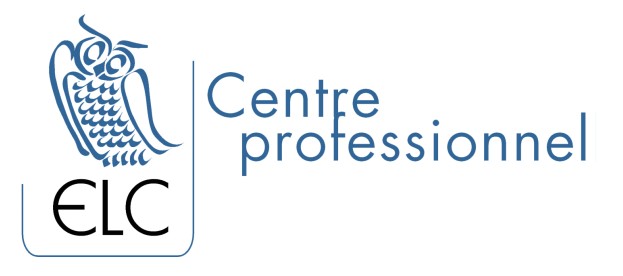

## **11. Target value**

### **12. Solver**

- General
- Launch the application
- Lookup a value
- Simple constraints
- Create a constraint
- Modify a constraint
- Delete a constraint
- Lookup many values
- Complex constraints
- Duration of lookup

#### **13. Lookup functions**

- LOOKUPV function
- General
- Create a lookup table
- Using LOOKUPV
- LOOKUPH

## **14. Consolidation**

- General
- Generate the consolidation
- Modify a consolidation table
- Update a consolidation table linked to its sources
- Update a consolidation table not linked
- Add source area
- Delete a source area

### **15. Spy Window**

- General
- Add cells in the Spy window
- Delete cells in the Spy window

### **16. Publish in PDF or XPS**

- General
- Publishing

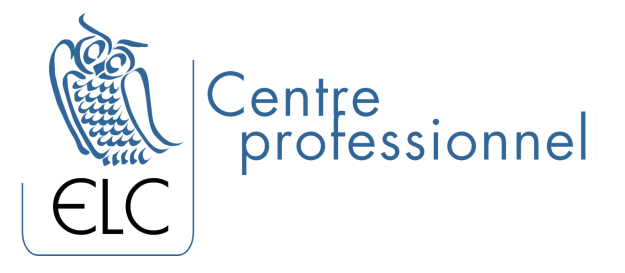

### **17. Data recovery**

- General
- Activate automatic data recovery
- Data recovery in case of an issue

### **18. Objects**

- General
- Drawing tools
- Various objects
	- o Line
	- o Ellipse and circle
	- o Rectangle
	- o Text area
- Select objects
- Moving objects
- Format object
	- o Change shape
	- o Add text to a shape
	- o Modify the shape
	- o Rotation
	- o Contours and filling out
- Superposition
- Group objects
- Link objects to cells
- Print objects